## **WillFine 3G kaamera sissejuhatus**

- **Enne kaamera kasutusele võttu palun leidke vaba aeg ja tutvuge enne kaamera käivitamist põhjalikult käesoleva kasutusjuhendiga. Juhendiga põhjalikult tutvudes hoiad kokku nii enda kui ka müüja aega.**
- **Kaamera on eelseadistatud ja viimaseks lihviks on vaja üle vaadata SMTP seaded ja sisestada e-posti aadress, kuhu kaamera pilte saatma hakkab.**
- **Seadistamise jaoks sisesta LCD kaamera osasse 4 X AA patareid või ühenda väline 12V toide! NB: Sisestades kaamerasse 4 x AA, ei tööta pimedas kaamera välk! Välgu tarbeks tuleb tagumisse korpusesse lisada veel 4 X AA patareid.**

#### **Menüü kasutamine ja seadistusrežiimi sisenemine**

- **Kaamera seadistamiseks ühendage väline toide või sisestage patareid.**
- **Lülitage nupp 07 ON peale ja vajutage kohe nuppu 06 (ok) peale.**
- **Kaamera käivitub. Umbes 20-30 sek pärast tuleb töölaud ette**
- **Menüü avaneb kui vajutada nuppu 01 (M)**
- **Menüüs saab üles ja alla liikuda nuppudega 05 ja 03.**
- **Paremale vasakule nuppudega 02 ja 04.**
- **Parameetri muutmiseks vajutada nuppu 06 (ok).**
- **Peale parameetri muutmist vajutada uuesti 06 (ok) nuppu.**
- **Tagasi saab nupuga 01 (M).**

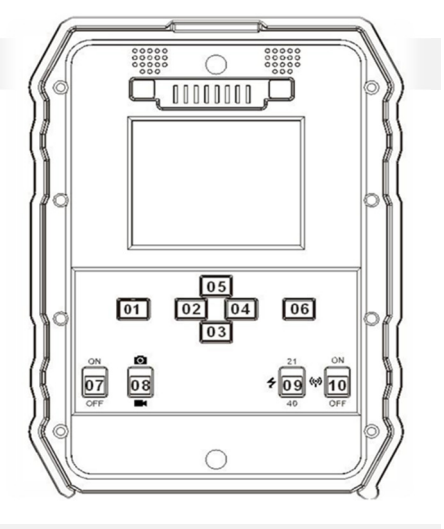

## **Piltide vaatamine / kustutamine / mälukaardi vormindamine**

- **Kaamera LCD ekraani kaudu on võimalik pilte vaadata ja kustutada. Selleks peab olema kaameral ees töölaua pilt (kaamera kujutis/levi pulgad/patarei märk ja teised ikoonid)**
- **Vajutades ülemisele 05 nupule näete pilte. Piltide vahetamiseks kasutage nuppe 02 ja 04 (vasak/parem nool)**
- **Kui soovite ühe või kõik pildid ära kustutada siis vajutage nuppu M. Nüüd on valik DEL > One (üks) või ALL(kõik).**
- **Kui olete otsustanud kõik kustutada, siis võib valida Format. See parameeter vormindab kogu mälukaardi puhtaks.**
- **Piltide vaatamise režiimist väljumiseks vajuta ülemist noole nuppu. Ekraanile peab olema kuvatud EXIT**

### **PIR liikumisanduri testimine**

- **Vajadusel on võimalik liikumisanduri reageerimist ja kaugust testida. Selleks peab olema kaameral ees töölaua pilt (kaamera kujutis/levi pulgad/patarei märk ja teised ikoonid)**
- **Vajutades alumisele noole nupule 03 kuvatakse ekraanile PIR testing…. Nüüd pange kaamera ajutiselt paika ja ees olev punane LED tuli näitab millal sensor reageerib liikumisele. Kui LED tuli korraks kustub, tuvastati liikumine. Ehk valveolekus teeks kaamera pildi. PIR testing… lõpetamiseks vajutada OK nuppu 06.**

### **Pildi edastamise testimine**

- **Kui kõik seadistused on lõpetatud siis on võimalik testida kaamera seadistusi, et kas kõik parameetrid on õiged.**
- **Testimise alustamiseks peab kaameral olema ees töölaua pilt (kaamera kujutis/levi pulgad/patarei/ikoonid)**
- Vajutades OK nuppu teeb kaamera pildi ja hakkab seda saatma. Ekraanile ilmub kiri "Send SMTP...".
- **Saatmine võtab 30-60sek. aega ja kui pildi edastamisel probleeme ei tekkind siis kuvatakse lõpetuseks ekraanile "Send Success" (saatmine õnnestus)**
- **Peale "Send Success" teadet peaks tehtud pilt saabuma teie e-posti. Kui ikkagi pilti ei tule siis kontrollide rämpsposti või vaadake üle kas kirjutasite e-posti aadressi õigesti kaamerasse.**
- Kui saatmise ajal ilmub ekraanile kiri "Send Fail" (saatmise viga) siis saatmine ebaõnnestus ja tuleb viga seadetes otsida. Teinekord võib vea korral võtta saatmine 2-3min. aega. Viga peab olema "SMTP" parameetrites või **näiteks pole interneti pakett aktiveeritud.**
- **NB! Kui olete kaamera seadistanud lisaks pildile ka videot salvestama siis test režiimis pilti ei saadeta. Kui soovite ühenduste seadistus kontrollida siis seadistage kaamera ringi, et teeks ainult pildi. Töö režiimis kaamera edastab pilte ja salvestab video faili mälukaardile.**

# **Kaamera parameetrite kirjeldused**

## **Kaameral on neli alamenüüd Cam/PIR/3G/Other**

- **Cam > Sisaldab kõiki pildiga/videoga seotud seadeid (pildi kvaliteet, pilt + video režiim, särivõte)**
- **PIR > Liikumisanduriga seotud seaded (Tundlikkus, intervall, taimer )**
- **3G > Mobiili operaatori APN/MMS/e-posti/SMTP/FTP seaded/ sms juhtimine**
- **Other > Paljud teised seaded ( keel, kell, patarei tüüp, salasõna)**
- **Cam > Camera ID** (Kaamera ID)
- **Saab määrata kaamerale 4- kohalise ID, mis lisatakse pildi alla olevale inforibale.**

#### **Cam > Cam Mode** (Kaamera režiim)

**Võimalik valida kas kaamera teeb pildi (Photo) või pildi +video (PIC +Video)** 

## **Cam > Image Size** (Pildi kvaliteet)

- **Võimalik valida pildi resolutsiooni suurust, mis salvestatakse mälukaardile. 5/8/12 mega.**
- 

## **Cam > Night Mode** (öörežiim)

- **Valikud on Max.range / Balansed / Min.Blur (Maksi. võimendus / Tasakaalustatud / Minimaalne võimendus)**
- **Välistes tingimustest soovitan kasutada Max.range valikut. Nii on pilt öösel heledam. Kui objekt on asub kaamerale lähedal siis võib olla üle võimenduse oht. Tuleb ise katsetada vastavalt olukorrale.**

### **Cam > Multi-Shot** (Särivõte)

 **Mitu pilti teeb korraga. Näiteks, kui on seatud 3P peale, siis kaamera teeb kolm pilti korraga. E-maili peale saadab kaamera siiski ühe pildi.** 

## **Cam > Video Size** (Video kvaliteet)

**Võimalik valida video resolutsiooni. ( FHD-1080P / HD-720 / VGA )** 

### **Cam > Video Length** (Video pikkus)

**Võimalik valida video pikkust. Alates 5 sek. kuni 59 sek.** 

- **PIR > Sensitivity** (Liikumisanduri tundlikkus)
- **Saab muuta liikumisanduri tundlikkust. High/Middle/Low (**Kõrge/Keskmine/Madal**)**

## **PIR > Delay** (Intervall)

- **See parameeter hoolitseb selle eest, et pilte ei tuleks liiga tihedalt. Lisaks aitab kokku hoida aku energiat ja pikendab kaamera eluiga. Säästab ka musta LED nähtamatut välku. Sobib eelkõige neile, kes jälgivad loomi.**
- Sisestamine: Vali menüüst välja parameeter "Delay" Kuvatakse valikud ON ja OFF.
- **Vali nooltega ON ja kinnita OK nupuga. Kuvatakse 00 00 00 (HH MM SS ). Sisesta näiteks 00 05 00, kinnita OK nupuga.**
- **Nüüd on kaamerale seatud 5min. intervall. See töötab nii: Kaamera tuvastab liikumise. Teeb pildi ja saadab faili e-maili peale. Peale seda läheb kaamera unerežiimi ja ei reageeri liikumisele. Viie minuti möödudes hakkab kaamera uuesti tööle.**
- **NB! Kui kaamerale on seatud "Delay" aeg, siis kaamera esimesel käivitamisel teeb esimese pildi liikumise peale teie poolt seatud aja möödudes! Ehk ülaltoodud näite põhjal hakkab kaamera 5min. möödudes tööle.**

#### **PIR > Time Lapse** (Automaatpildistamine)

 **Selle parameetriga on võimalik panna kaamera saatma iga teatud aja tagant pilte. Kui see parameeter on seadistatud ON peale siis PIR (liikumisandur) ei tööta ja kaamera liikumise peale pilte ei tee ega saada.** 

#### **PIR > Timer** (Taimer)

- **See parameeter võimaldab seadistada perioodi, millal kaamera hakkab tööle ja millal lülitab välja.**
- Vali menüüst parameeter "Timer". Vali seejärel ON ja kinnita OK nupuga.
- **Ekraanile kuvatakse aeg 00 : 00 00 : 00 (HH : MM HH :MM)**
- **Näide: Kaamera hakkab tööle õhtul kell 18:00 ja lülitab välja hommikul 7:30**
- **Seadista nii: 18 : 00 07: 30**

## **3G > SIM Auto Match** (Automaat seadistus)

 **See parameeter tuvastab SIM kaardi järgi operaatori võrgu ja seadistab enamlevinud seaded automaatselt paika.**  Kui piltide saatmine ei toimi siis tuleks seaded manuaalselt sisestada. Valides "Manual Setup"

## **3G > Manual Setup** APN ja MMS seaded

**Vali 3G ja sisesta operaatori APN seadistus. Vaata juhendi viimast lehte! MMS seadistust ei ole vaja teostada.** 

## **3G > MMS** (Multimeediasõnum)

 **Edastab pilte multimeediasõnumi kaudu mobiilinumbrile. Mobiilinumber, kuhu pilt saadetakse, tuleb sisestada**  parameeter "3G > Send to" asukohta. Soovitan välja lülitatud, sest maksustamine on kõrge.

## **3G > SMTP** (e-posti serveri seaded)

- **Valides "Default" kasutad tootja SMTP serverit ja enda seadistus ei pea kasutama. Pildid edastatakse läbi kaamera tootja SMTP serveri. Ühele e-mailile saab edastada 24h jooksul 50 pilti!**
- Kui 50 pildist ei piisa siis tuleb kasutada seadistust "Manual".
- **Valides "Manual" saab sisestada mobiili operaatori SMTP seadistuse või enda postkasti SMTP seadistust.**
- **Operaator Telia puhul saab kasutada ühist postkasti. Telia SMTP seadistust vaata juhendi viimaselt lehelt!**
- **Elisa ja Tele2 võrgus tuleb kasutada kaamera default seadistust või teha järgneva juhendi põhjal** www.gmail.com **uus postkast. Antud lahendus töötab kõigis operaatorite võrgus.**

**Kasutades Gmaili SMTP serveri seadistusi olete iseenda peremees. Kui eelmised SMTP seadistused ei sobi siis tuleb teha kaamerale eraldi konto aadressil** www.gmail.com **ja seadistada kaamera järgneva näite põhjal ära.** 

- **Kõigepealt looge kaamera jaoks uus postkasti konto või kasutage olemasolevat.**
- **Et luua rajakaamera jaoks unikaalne parool tuleb postkastis sisse lülitada kaheastmeline kinnitus.**
- **Seadete leiad postkasti paremast nurgast, vali Google´i konto haldamine > Turvalisus > Google'isse sisselogimine**
- Kui 2-astmeline kinnitus on sisse lülitatud ilmub sinna alla peidetud menüü "Rakenduste paroolid". Ava seadistus
- **Nüüd saab genereerida kaamerale unikaalse 16 kohalise parooli.**
- Parooli loomiseks vali esimesest tulbast valik "MUU" ja anna parooline nimi, näiteks rajakaamera.
- **Peale loomist ilmub aken uue parooliga (kollases alas). Kirjuta parool ülesse, seda hiljem kuskilt vaadata ei saa. Kui parool ununeb või muutub kehtetuks, siis tuleb luua kaamerale uus parool. Kui parooli ei kasutata 30 päeva jooksul, kustub antud parool listist ära automaatselt.**

**Nüüd sisesta kõik neli SMTP serveri andmed kaamerasse. Mine seadistusse 3G > SMTP > Manuaalne Sisesta andmed nii:** 

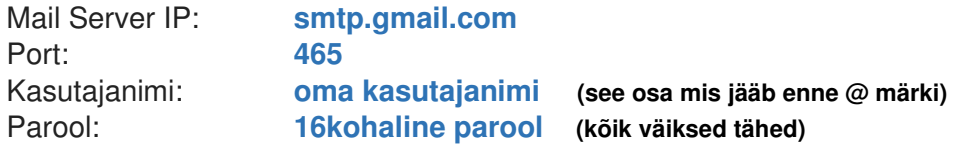

**Peale andmete sisestamis peab jääma seadistus Manuaalse peale. Ära enam vali seadistust Universaalne, muidu kaovad Manuaalselt sisestatud SMTP seaded ära ja pead hakkama uuesti oma seadeid kaamerasse sisestama.** 

**Nüüd kaamera logib iga pildi saatmiseks gmaili kontosse sisse ja saadab läbi postkasti kirju teie poolt seadistatud emailile** 

### **3G > Send To** (Kuhu kaamera pildi edastab)

- Vali parameeter "Send to" ja vajuta OK
- **Nüüd on valikud Phone/Email. Vali Email ja kinnita OK nupuga.**
- **Vali esimene EMAIL1 vajutades OK nuppu.**
- **NB: Kirjuta e-mail aadress alati väikeste tähtedega, suuri tähti ei tohi kasutada!**
- **Igasse lahtrisse tohib sisestada ühe E-maili aadressi. Lahtreid kokku on kaks ehk kaamera saadab pildi maksimaalselt kahele aadressile korraga.**

## **Kuidas kirjutada, muuta ja salvestada emaili ja teisi seadistusi!**

 **Kui olete kirjutamise režiimis siis erinevaid sümboleid, numbreid ja tähti tuleb valida M nupuga. Igat tähte ja sümbolit tuleb sisestada ühe kaupa. Valides välja noolte nuppudega sobiva kirje ja vajutades OK nuppu. Iga OK nupu vajutamisega sisestatakse üks välja valitud kirje.** 

### **Kustutamine:**

**Vale seadistuse või emaili kustutamiseks mine noolega näidatud sümboli < peale. Siis vajutage korraks OK nuppu. Iga vajutusega kustutakse ära üks sümbol. Terve rea kustutamiseks vajutage korduvalt OK nuppu.** 

### **Salvestamine:**

**Kui olete emaili või seadistuse ära kirjutanud tuleb salvestamiseks minna noolega näidatud sümboli ˄ peale ja vajuta OK nuppu. Kaamera salvestab seadistuse ja väljub koheselt kirjutamise režiimist!** 

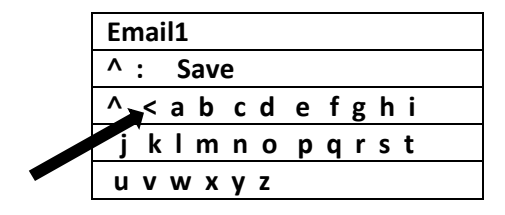

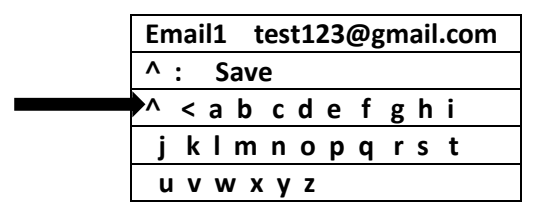

**G - täht asub ülemises reas, Q - täht asub keskmises reas (aegajalt aetakse antud tähed segamini)** 

## **3G > SMTP/FTP PIC Size** (Pildi kvaliteet e-mailile)

- **Selle valikuga on võimalik määrata, kui kvaliteetne pilt e-maili peale saadetakse. Kas 640x480 või 1920x1440**
- **Soovitan valida 1920x1440, nii on e-maili peale saadetud pilt kvaliteetsem ja teravam.**
- **MMS korral ei saa kasutada parema kvaliteediga pildi saatmist.**

## **3G > Max Num/day** (Piltide saatmise piirang)

**Mitu pilti kaamera võib saata 24h jooksul. Seatud on piiramatu (unlimited) peale** 

## **3G > SMS Ctrl** ( SMS juhtimine)

- **Võimalik kaamerat juhtida ja seadistada SMS-i teel.**
- **Valik 1: By Trigger (SMS juhtimine on väljas, säästetakse energiat, kaamera GSM moodul on ooterežiimis väljas)**
- **Valik 2: All The Time (SMS juhtimine on sees, kaamera võtab rohkem energiat, GSM moodul on sees)**
- **Kaamera on seadistatud Valik 2 peale. Loe rohkem infot juhendist (Telefoniga SMS käskluste saatmine)**

# **3G > Daily Report** (Päeva raport)

*Seda parameetrit kasutades tuleb ka teised parameetreid üle seadistada. Pigem ei soovitakse seda parameetrit kasutada ja enda elu keerulisemaks ajada.* 

- **Seadistades ON peale kuvatakse 00:00 HH:00. Seades näiteks aja 18:00, siis kaamera saadab iga päev kell 18:00 SMS sõnumi infoga. Kaamera info ja muud olekud, lisaks info mitu pilti on 24h jooksul saadetud. Lisaks kui kasutate SMS juhtimist, siis iga käsklus, mis kaamerale saadetakse, saadab kaamera tagasi kinnitusraporti, et käskluse edastus õnnestus.**
- **Kui soovite raportit kasutada tuleb sisestada Send to seadetesse Phone1 lahtrisse tel. number kujul 5xxxxxxx**
- **NB! See seade töötab ainult siis, kui kaameral on SMS juhtimine (SMS Ctrl) sisse lülitatud.**

#### **Other > Language** (Kaamera Menüü keel)

## **Other > Time/Date** (Kell ja kuupäev)

- **Kella ja kuupäeva sisestamine. (Kui kaameral puudub toide siis kell jääb 90min. jooksul seisma)**
- **NB! Kui parameeter "SMS Ctrl" (sms juhtimine) on sisse lülitatud siis kaamera kell läheb automaatselt õigeks.**

## **Other > Stamp** (Pildi märk)

**Võimalik valida, kas pildi alla lisatakse riba infoga või mitte. ( ID / temperatuur / kuupäev / kell )** 

#### **Other > Battery type** (Patarei tüübi määramine)

- **1,5V patareide korral vali Alkaline**
- **1,2V täislaetavate akude korral vali NI-MH**

## **Other > Freguency** (Võrgu sagedus)

 **Võrgu sageduse valik 50Hz ja 60Hz. Euroopas on 50Hz võrk. Seda parameetrit on siis vaja, kui kasutate 220V adapterit.** 

## **Other > SD Cycle** (Automaatne kustutamine)

 **Kui mälukaart hakkab täituma siis kaamera hakkab ise vanemaid pilte ära kustutama. Aegajalt on soovitav mälukaart ära vormindada/tühjendada.** 

### **Other > Reset** (Taastab tehase seaded)

 **Võimalik teha kaamerale RESET. Kustutab ära kõik seadistused ja parameetrid. Teeb kaamerale alglaadimise. Vajalik on kõik seaded uuesti üle vaadata ja sisestada.** 

### **Other > Camera Password (Kaamera kood)**

 **Võimalik sisestada kaamerale kuuekohaline numbritest koosnev parool. Kui unustate parooli, siis kaamera parameetreid enam muuta ei saa. Vajadusel kirjuta parool kindlasti üles, näiteks siia \_ \_ \_ \_ \_ \_** 

### **Other > About** (info)

**Näitab kaamera unikaalset IMEI numbrit ja tarkvara versiooni.** 

### **Aku ja patarei info**

- **Soovitav on kasutada välist 12V pingega akut. Siis on tagatud maksimaalne võimsus ja funktsionaalsus. Kui aku pinge langeb alla 8,6V siis kaamera lülitab end välja.**
- **Teise variandina saab kasutada 1,5V kvaliteetseid patareisid. Kindlasti tuleb paigaldada kõik 8XAA patareid.**
- **Kolmandaks saab kasutada 1,2V korduvkasutatavaid NI-MH akusid, siis küll kaamera töötab säästlikumas režiimis, kuna pinge on tavapärasest madalam. Akud peavad olema kvaliteetsed ja tugeva amperaasiga.**
- **Kui kasutate 1,5V või 1,2V tüüpi elemente, siis tuleb kaamera menüüst teha valik. 1,5V korral valida Alkaline ja 1,2V korral NI-MH. (Mine menüüsse Other > Battery Type > Alkaline/NI-MH)**

### **Välise toite kasutamine**

- **Kui kaameraga on kaasas väline toite juhe siis soovitan kindastki seda kasutada. Selleks sobib ükskõik milline 12V aku, väga hästi sobib selleks autoaku või väiksem mootorratta aku. Nii on öine must välk võimsam!**
- **Seadista kaamera nupud ON asendisse, sulge korralikult kaas ja pane kaamera paika. Ühenda toitejuhe kõige viimasena. Kindlasti jälgida pluss ja miinus klemme. Valet pidi ühendades võib muutuda kaamera kasutuskõlbmatuks. Toite ühendamisel kaamera käivitub automaatselt. (punane tuli vilgub 5sek.)**
- **Ära kasuta patareisid ja välist toidet koos. Põhjustab anomaaliaid ja jooksutab kaamera kokku.**

### **Käivitamine, üles seadmine**

- Kõigepealt seadista nupp "10" ON peale. Nüüd on GSM moodul sees. Ja nupp "08" seadistab fotoaparaadi peale.
- **IR seadista nupust "09" oleku 21 või 40 peale. Kui kaustad välist toidet, siis kasuta 40 IR dioodiga režiimi. Öösel on pilt heledam**
- **Üles seades peavad nupud "08" "09" "10" olema paigas ja kõige viimasena lülita nupp "07" sisse. Kaamera ees hakkab punane tuli vilkuma! Rohkem nuppe vajutada ei või. LCD ekraan ei pea tööle hakkama.**
- Välist akut kasutades lülita nupud "07" ja "10" ON peale, sulge kaas ja kruvid. Säti kaamera paika ja viimaks **ühenda pistik kaamerasse ja klemmid aku külge. Ühendades hakkab punane tuli vilkuma. Ühtegi nuppu vajutada ei ole vaja!**
- **Õue paigaldades on soovitav kaamera paigaldada 2-3 meetri kõrgusele maapinnast ja suunaga alla. Nii, et jääks maapind peale. Mida rohkem, seda parem. Jälgitav objekti keskpunkt peab jääma pigem pildi ülemisse serva kui alumisse.**
- **Jälgi, et päike otse kaamerasse ei paistaks! Tugev ja pidev ere valgus võib kahjustada kaamera erinevaid sensoreid. Päikese varjud ja vahelduva pilvisuga ilm võib käivitada kaamera PIR sensori.**
- **Paigaldada posti külge, äärmisel juhul jämeda puu külge. Puu külge paigaldades arvestada, et puu liigub tuulega ja kaamera võib tuvastada liikumise.**
- **NB! Kui on parameetril "Delay" seatud aeg (näiteks 5min.) siis kaamera teeb esimese pildi 5min. pärast + saatmiseks kuluv aeg**

## **Mälukaardi info**

 **Kaamera sees on 8GB mälukaart. Eelseadistatud kaamera salvestab 4000-5000 pilti mälukaardile. Pilte arvutisse kopeerides tuleb mälukaart seadmest eemaldada ja ühendada arvutiga. Või kasutada seadmega kaasas olevat USB juhet kaamera ühendamiseks. Ava kaamera alune kaas ja ühenda juhe. Kaamera lisaks juhtmele, eraldi toidet ei vaja ja käivitub automaatselt kui on arvutiga ühendatud. Mälukaardil olevad failid võib alati ära kustutada. Kui mälukaart hakkab täis saama siis kaamera muutub aeglasemaks. Aegajalt on alati soovitav mälukaart ära tühjendada.** 

#### **UUE sim kaardi info**

- **NB! Võttes kasutusele uue SIM kaardi, tuleb PIN koodi küsimine eelnevalt mõnes teises mobiiltelefonis maha võtta! Hetkel rajakaameras olev SIM kaart on kohe valmis tööks ja seda eelnevalt aktiveerima ei pea. Vajalik ainult 3€ kanda, et aktiveeruks internet 30 päevaks.**
- **Kaamera töötab kõikide Telia võrgus töötavate kaartidega!**

## **Lisainfo/vead/iseärasused**

- **Välist 12V akut kasutades ei saa pildi all olevat aku täituvuse taset võtta tõepähe. Viimase pildi peal võib olla küll info, et patarei on 100% täis aga tegelikult on 12V aku tühjaks saanud.**
- **Kui kaameral põleb ees punane LED tuli, siis kaamera on seadistamise režiimis.**
- **Kui üles seades ei hakka kaameral punane tuli vilkuma vaid jääb põlema, siis on mälukaart pesast väljas või ei anna ühendust.**
- **Kui mingil põhjusel on mobiilioperaatori poolt tehniline rike piltide edastamisel või näiteks ettemaksu kaardi pealt on raha otsa saanud. Korduvalt üritades pilti saates lõpetab kaamera mõne aja pärast piltide edastamise. Kui tehniline probleem on kõrvaldatud, võib kaamera vajada taas käivitamist, üldjuhul hakkab ikka ise uuesti tööle.**
- **Kui oled siiski suurest uudishimust kogemata muutnud kaamera mittetöötavaks, siis võid taastada tehase seaded ja sisestada kõik vajalikud parameetrid uuesti, kasutades juhendi viimast lehte.**

# **Info ja nipid SUPER kõnekaardi kohta!**

- **Rajakaamerasse on paigaldatud Super kõnekaart mis toimib Telia võrgus. Kõnekaart on aktiveeritud ja valmis pilte edastama. Kuigi stardikomplektiga saab 1€ eest teenuseid kasutada tuleks kõnekaardile laadida kohe 3€**
- **3€ laadimine kõnekaardile aktiveerib interneti 30 päevaks. Peale 30 päeva möödumist hakkab laetud 3€ kuluma. Siis maksab andmeside 1€ päev, olenemata selles kui palju pilte kaamera saadab.**
- **Lisaks soovitan kõnekaart siduda enda isikukoodiga, nii on võimalik www.super.ee lehelt vaadata kui palju andmemahtu järgi on ja millal kõnekaart aegub. Et kõnekaart siduda oma isikukoodiga tuleb minna aadressile**  www.super.ee. Valida "LOGI SISSE" ja "TURVALINE LOGIN"
- **Esmakordsel sisse logimisel puudub seotud tel. number. ja tuleb tel. number siduda. Ekraanile ilmub kiri** "*Superi numbri sidumiseks helista XX sekundi jooksul numbrile"***. Sel hetkel tuleks kaamerast eemaldada super kõnekaart ja sisestada mõnesse mobiili, et helistada ekraani olevale numbrile.**
- **Kui sidumine õnnestus siis näete infot oma kõnekaardi kohta. Edaspidi peate info nägemiseks ainult IDkaardi/Smart-ID või mobiil-ID kasutades sisse logima. Kaamera võib rahulikult metsas toimetada.**
- **NIPP! Kui olete SUPERI sidunud isikukoodiga siis on võimalik säästlikumalt majandada ja näiteks 3€ eest saab 4 kuud teenust kasutada.**
- **Laadides 3€ eest antakse 30 päevaks 1024MB andmemahtu. Nüüd on oluline jälgida millal saab täis 29, 30 päev.**
- **30 päeval logite www.super.ee lehele sisse ja otsite koha kus on kirjas "OSTA ANDEAHTU JUURDE"**
- **Kui 30 päeva pole täis tiksunud siis on teie kõnekaardil vähemalt 3€ ettemaksu. Valite kõige odavama andmemahu paketi. Näiteks 1€ eest saate 30 päevaks 250MB andmemahtu mis piisab täiesti piisavalt kaamerale mõistlikuks kasutamiseks. Peale andmemahu ostmist jääb kõnekaardile veel 2€ ettemaksu ja nii saate veel kaks korda osta juurde 250MB andmemahtu 30 päevaks.**
- **Aga nii kui unustate 30 päevast perioodi jälgida siis läheb automaatselt maha 1€ päevas kui kaamera saadab pildi. Andmemahtu võite ka varem juurde osta, näiteks 25 päeval. Igal ostmisel tagate kaamera töö alati 30 päevaks.**
- **Kõike seda saab teha ka nutitelefonist kui laadida alla oma tel. rakenduste poest äppi nimega SUPER. Sisse logimiseks tuleb kasutada Smart-ID või Mobiil-ID autentimist.**
- **Võite ka alati super kõnekaardi vormistada lepinguliseks suhteks. Piisab kui võtate Telia esindusse kaasa super kõnekaardi plastikkaardi mis kaameraga kaasas on.**

**Vaata piltidega õpetus aadressilt: www.rajakaamera.com/super**

## **Telefoniga SMS käskluste saatmine**

*Seadistuse 3G>SMS Ctrl valikuga "By trigger" lülitatakse GSM moodul ainult piltide edastamise ajal sisse! Kaamera SMS käsklusi vastu võtta ei saa, sest GSM moodul on oote režiimis välja. Kui SMS juhtimine on sisse lülitatud siis kaamera on pidevalt võrguga ühenduses ja tarbib 4-5 korda rohkem energiat. Patareisid kasutades on kohustuslik lülitada kaameras SMS juhtimine välja, vastasel juhul peavad patareid 1-2 nädalat vastu.* 

**Et kaamera SMS käsklusi vastu võtaks, peab olema GSM vastuvõtja sisse lülitatud. Kaamera menüüst vali seadete rühm**  3G > SMS Ctrl ja vali menüüst "All the time".

**Näiteks kui saata kaamerale SMS sisuga \$03\*1\$ Teeb kaamera pildi ja saadab faili e-maili peale.** 

**Teisi seadeid ja parameetreid on võimalik seadistada SMS teel läbi rakenduse. Selleks tuleb rakendus alla laadida Apple iOS Stores või Androidi Google Play rakenduste poest. Otsida oma rakenduste poest rakendust "TrailCamera". Paljudel vanematele mudelitele pole rakendus toetatud.** 

**Rakendus on toetatud Apple iOS versioonist alates 8.0 ja Android versioonist alates 4.4.x** 

**Rakenduse esmakordsel käivitamisel on vaja lisada kaamera nimi ja tel. number. Selleks vajutada rakendusel üleval ribal paremal asetsevale + märgile.** 

**Telefoninumber sisestage kujul 5XXXXXXX. Peale sisestamist ilmub avalehele kaamera, mida saate juhtida. Kaamera peale vajutades ilmub neli valikut:** 

**General Setting: Saab enamlevinud seadeid muuta. Seadete muutmisel peab kindlasti äärmiselt tähelepanelikult andmeid sisestama. Esmakordsel kasutamisel tuleb kõik seaded üle vaadata ja sisestada. Näiteks, kui olete eelnevalt sisestanud kaamerasse saaja e-maili ja telefoninumbri, siis tuleb ka rakendusse samad andmed kirjutada. Suuremat tähelepanu pöörata**  parameetrile "SMS Remote Control"! Seadistuse lõppedes peab parameeter jääma "All the time". Seda on selleks vaja, et **edaspidi saaksite SMSi teel kaamerat edasi juhtida. Kui kogemata jäi seadistus "By trigger" siis kaamera enam SMS-i vastu ei võta. Rakenduse kaudu SMS juhtimist sisse lülitada ei saa! Tuleb siseneda kaamera menüüsse ja SMS juhtimine uuesti lubada. Kui olete seadistamise lõpetanud, tuleb vajutada "SEND" nuppu. Nii jätab rakendus viimase seadistuse meelde ja seadistab kaamera ringi.** 

**Järgnevas tabel on abiks TrailCamera rakenduse esmakordse seadistamise jaoks.** 

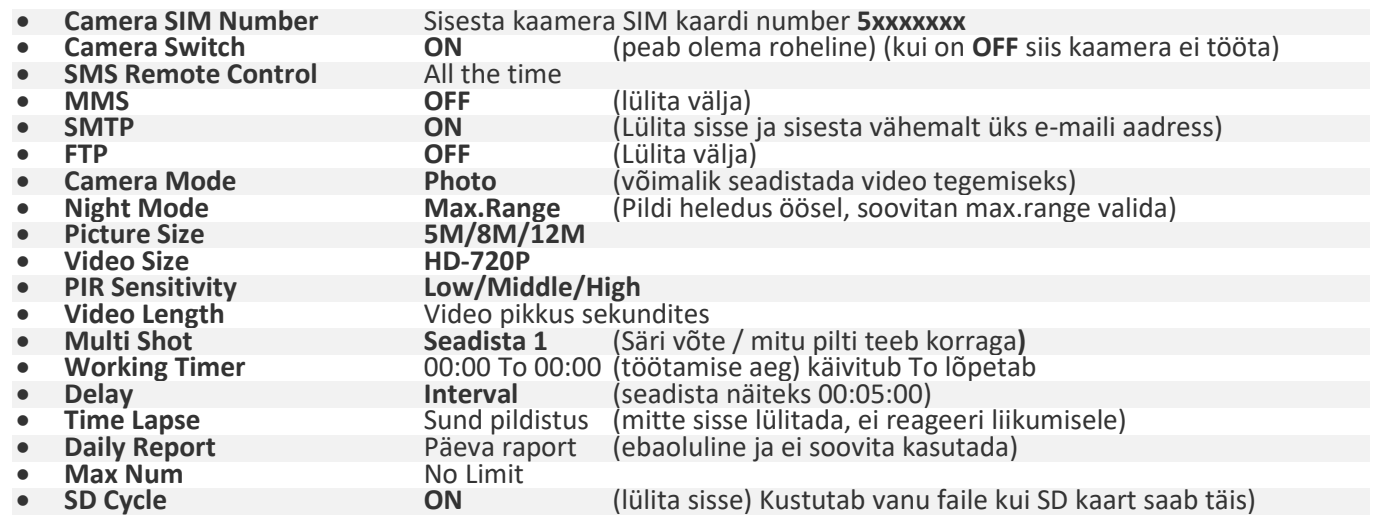

#### **Get Picture: Kaamera teeb objektist pildi ja saadab pildi teie poolt seadistatud aadressile.**

**Vaata piltidega õpetus aadressilt: www.rajakaamera.com/3gapp**

## **Informatiivne osa Operaatorite Telia, Tele2 ja Elisa manuaalseks seadistuseks**

**Erinevate operaatorite korral tuleb piltide edastamiseks ära muuta APN ja SMTP seadistused.**  Kaameral sisestab parameetri "3G > SIM Auto Match" kaudu APN seadistused ise paika aga soovi korral saab manuaalselt seadistust kontrollida, valides "Manual"

**APN seadistuse vaatamiseks mine kaamera menüüs seadistusse 3G > Manual > APN ja sisesta uus seadistus.** 

- **Tele2 APN seadistus on: internet.tele2.ee //// mõnedel juhtudel 4g.tele2.ee**
- **Elisa APN seadistus on: internet**
- **Telia APN seadistus on: internet.emt.ee //// mõnedel juhtudel internet2.emt.ee** või **fix**

**Kaameral on küll "default" SMTP seadistus mis edastab tootja SMTP serveri kaudu kirju e-mailile, kuigi siiski ei ole teada kui töökindel antud lahendus on. Oma parameetrite sisestamiseks soovitan enda SMTP seadistust kasutada.** 

**Selleks, et kaamera pilte edastaks SMTP kaudu võib kasutada näiteks www.gmail.com SMTP seadistusi.** 

Põhjaliku õpetuse leiad aadressilt: **www.rajakaamera.com/seadistus** 

### **SMTP serveri seadistus läbi gmail.com postkasti**

- **Kõigepealt looge kaamera jaoks uus postkasti konto või kasutage olemasolevat.**
- **Et luua rajakaamera jaoks unikaalne parool tuleb postkastis sisse lülitada kaheastmeline kinnitus.**
- **Seadete leiad postkasti paremast nurgast, vali Google´i konto haldamine > Turvalisus > Google'isse sisselogimine**
- Kui 2-astmeline kinnitus on sisse lülitatud ilmub sinna alla peidetud menüü "Rakenduste paroolid". Ava seadistus
- **Nüüd saab genereerida kaamerale unikaalse 16 kohalise parooli.**
- Parooli loomiseks vali esimesest tulbast valik "MUU" ja anna parooline nimi, näiteks rajakaamera.
- **Peale loomist ilmub aken uue parooliga (kollases alas). Kirjuta parool ülesse, seda hiljem kuskilt vaadata ei saa. Kui parool ununeb või muutub kehtetuks, siis tuleb luua kaamerale uus parool. Kui parooli ei kasutata 30 päeva jooksul, kustub antud parool listist ära automaatselt.**

**Nüüd sisesta kõik neli SMTP serveri andmed kaamerasse. Mine seadistusse 3G > SMTP > Manuaalne Sisesta andmed nii:** 

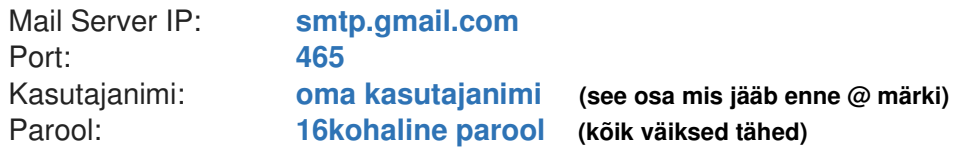

**Peale andmete sisestamis peab jääma seadistus Manuaalse peale. Ära enam vali seadistust Universaalne, muidu kaovad Manuaalselt sisestatud SMTP seaded ära ja pead hakkama uuesti oma seadeid kaamerasse sisestama.** 

**Nüüd kaamera logib iga pildi saatmiseks gmaili kontosse sisse ja saadab läbi postkasti kirju teie poolt seadistatud emailile** 

#### **Algseaded kaamerale**

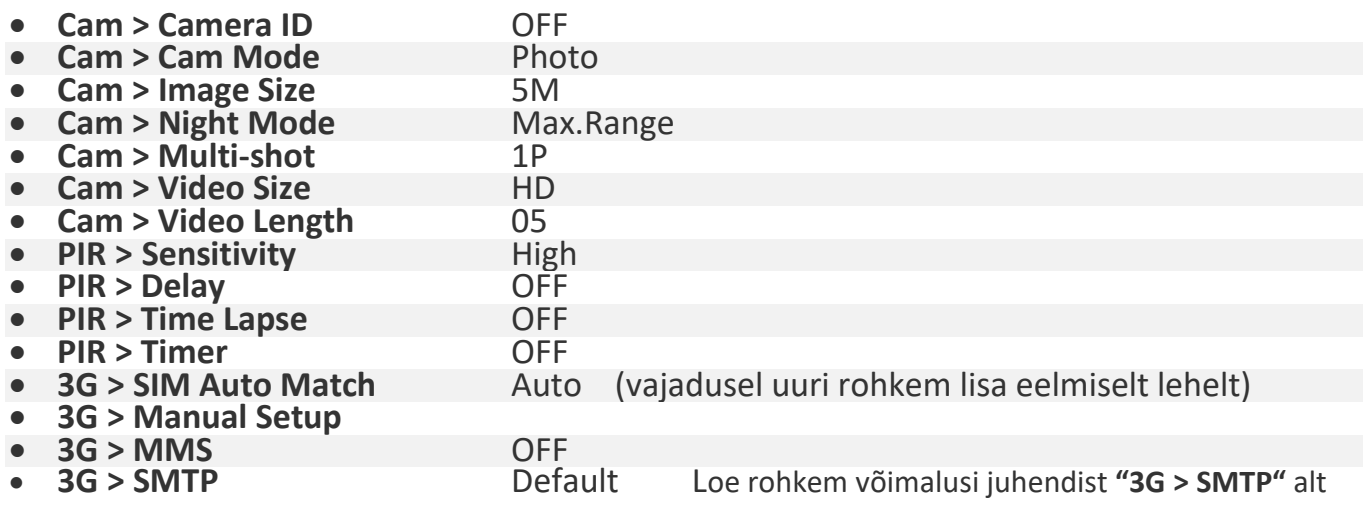

 "**Default**" režiimis saadab kaamera **24h** jooksul maksimaalselt **50** pilti. Piiramatu arvu piltide edastuseks tuleb valida "manual" ja lisada käsitsi SMTP seadistus. Näiteks loo kaamera jaoks konto www.gmail.com aadressil.

Rohkem infot eelmiselt lehelt või uuri: **www.rajakaamera.com/seadistus** 

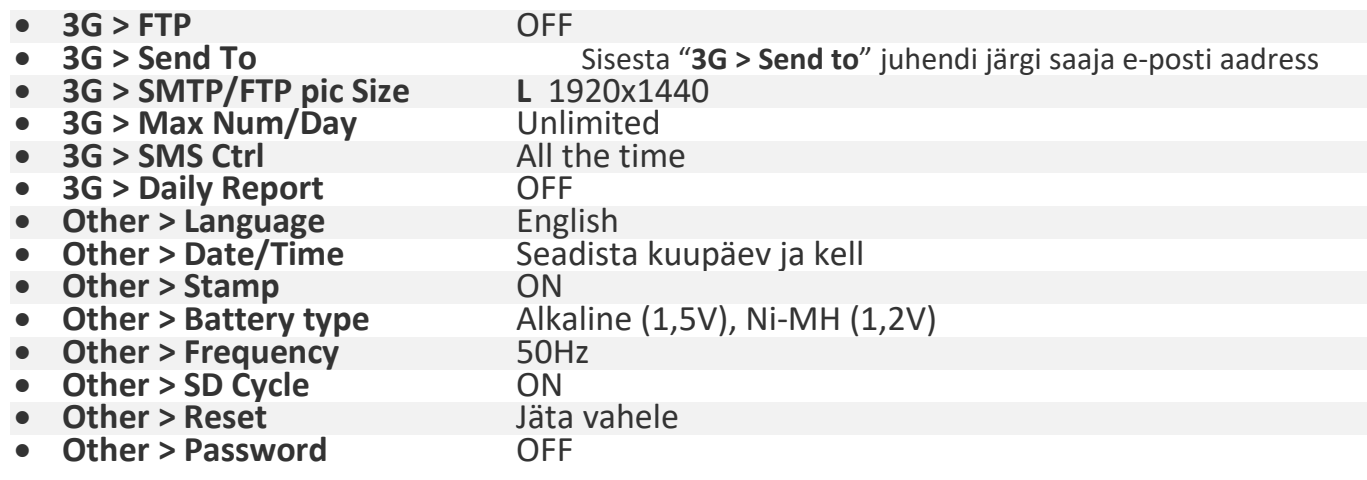

**INFO! Kui kaameras lülitada SMS juhtimine välja suurendate aku või patareide eluiga 4-5 korda. Kui kasutate kaameras patareisid siis on kohustuslik valik lülitada kaameras SMS juhtimine välja. Vastasel juhul peavad patareid vastu 1-2nädalat. SMS juhtimis saab muuta seadetes: 3G > SMS Ctrl > "By trigger" (väljas) või "All the time" ( sees)**